Ugf Ugf-Qualität **Erstmusterbericht** 

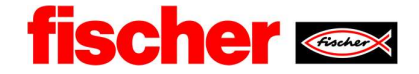

#### Arbeitsanweisung Erstellung Erstmusterprüfbericht

# Inhalt

.

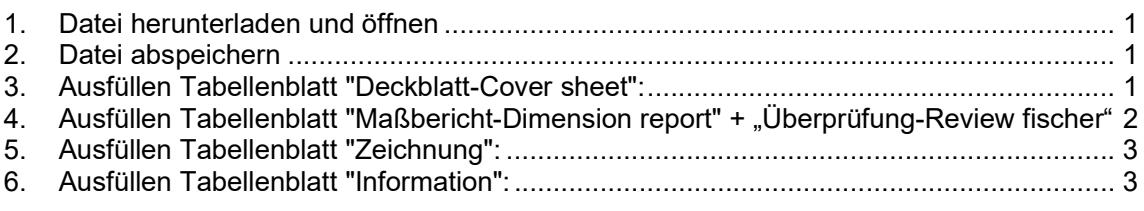

## 1. Datei herunterladen und öffnen

fPW (fischer Prozess Welt) oder Webside: https://www.fischer.group/de-de/ueber-fischer/lieferanten/kooperation --> **Downloads** 

2. Datei abspeichern

#### 3. Ausfüllen Tabellenblatt "Deckblatt-Cover sheet":

Diese Felder sind vom Prüfer auszufüllen.

Per Drop down entsprechend auswählen.

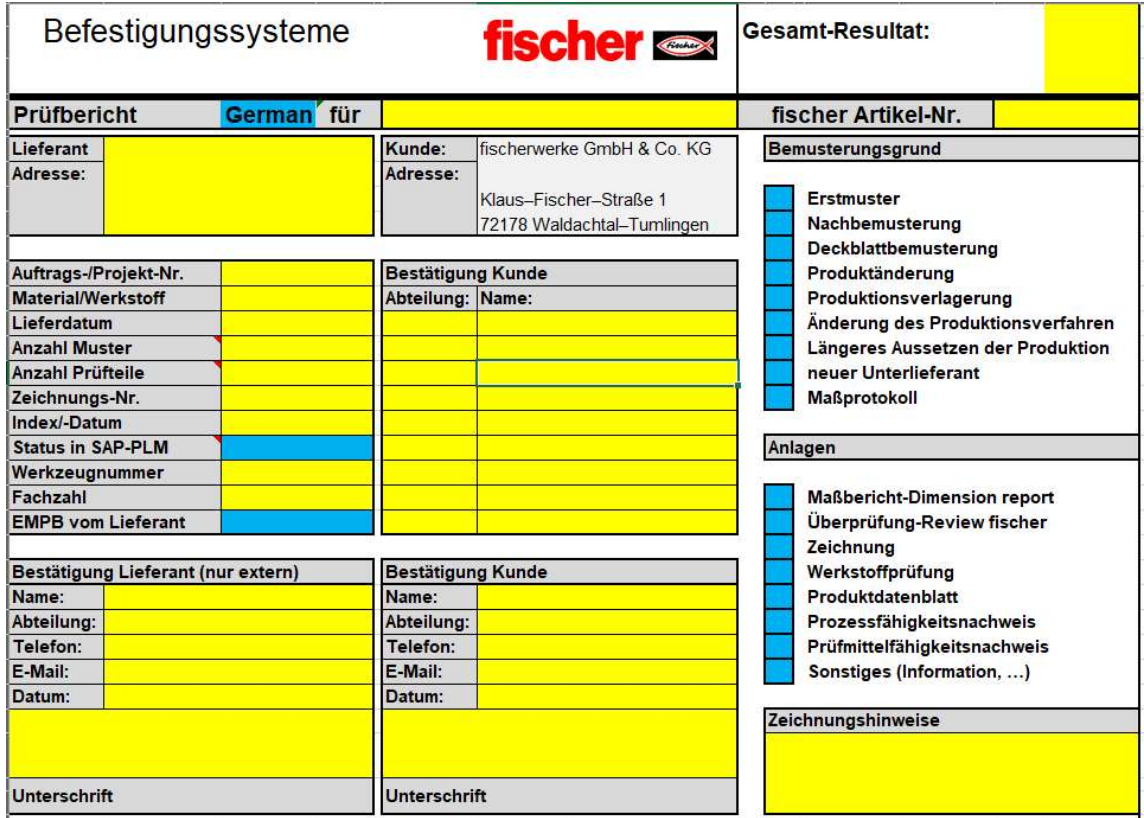

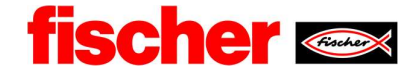

# 4. Ausfüllen Tabellenblatt "Maßbericht-Dimension report" + "Überprüfung-Review fischer"

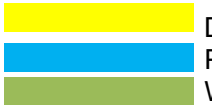

**Diese Felder sind vom Prüfer auszufüllen.**  Per Drop down entsprechend auswählen. Werden automatisch ausgefüllt.

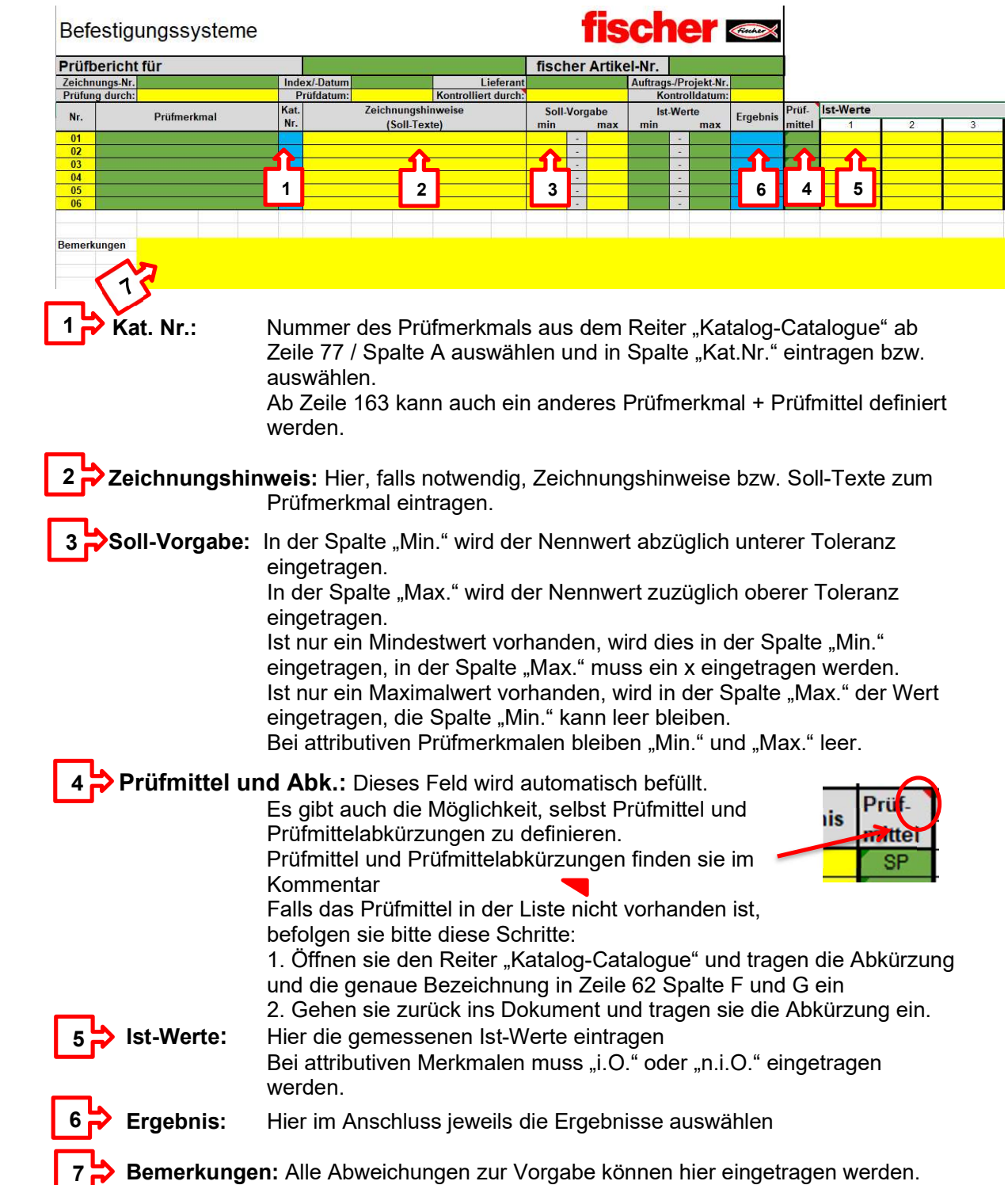

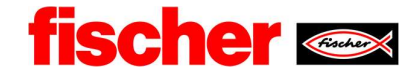

# 5. Ausfüllen Tabellenblatt "Zeichnung":

Auf diesem Tabellenblatt wird die Zeichnung z.B. im pdf Format eingefügt.

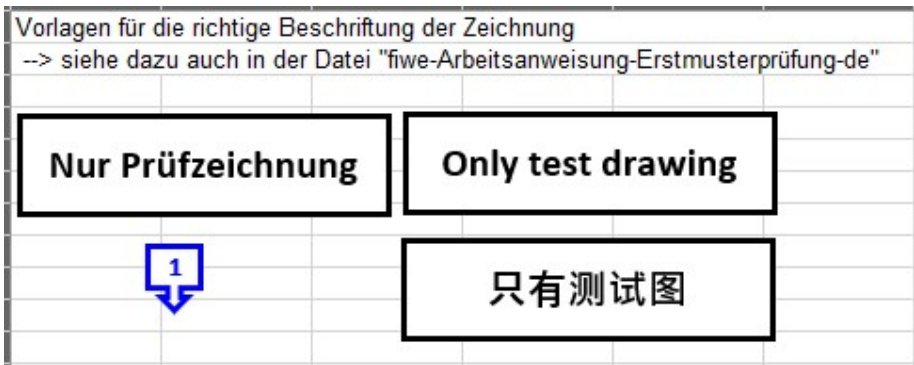

Zelle A1 markieren und Zeichnung einfügen.

Zeichnung markieren und rechte Maustaste drücken.

Reihenfolge  $\rightarrow$  In den Hintergrund.

"Nur Prüfzeichnung" wird in einem freien Bereich in der Zeichnung platziert.

Je nach Anzahl der Prüfmerkmale, Pfeil kopieren, die Pfeile an die entsprechenden Prüfmerkmale platzieren und mit Zahlen (von links nach rechts, von oben nach unten) durchnummerieren.

Für eine Erstbemusterung müssen alle Prüfmerkmale, außer in Klammern stehende, vermessen werden.

### 6. Ausfüllen Tabellenblatt "Information":

Hier können zusätzliche Informationen z.B. Bilder etc. platziert werden.

Für zusätzliche Informationen z.B. Materialtests etc. sollte ein neues Tabellenblatt eingefügt werden.